## Accessing Your Lone Star College Email

Authored by Jennifer Mendez

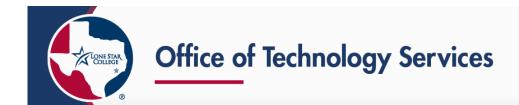

## Introduction

This article describes how to access your Lone Star College email online.

## Instructions

There are multiple ways in which to access your email - through myLoneStar, online through your LSC Microsoft 365 account, or through a link available on the Lone Star College website.

## **Student Email**

Choose one of the following ways in which to access your student email:

- Go to **myLoneStar** at https://my.lonestar.edu and log in with your LSC email address and password. Select the "Student Email" tile on the homepage.
- Log into **Microsoft 365** directly at https://microsoft365.com with your LSC email address and password and select the "Outlook" application.
- Visit the **LoneStar.edu** website at http://www.lonestar.edu/email.htm and select the "Login to myLoneStar to access student email" link.